муниципальное автономное общеобразовательное учреждение «Красногорская гимназия имени Героя Советского Союза Николая Ивановича Огородникова»

РАССМОТРЕНО на заседании МО учителей технологии, музыки и ИЗО протокол № 4 от 21 .04. 2023 г.

УТВЕРЖДАЮ Директор МАОУ «Красногорская гимназия» \_\_\_\_\_\_\_\_\_\_\_\_\_\_\_\_ Ю.М. Шулятьева

Приказ № 175 - осн от 01. 06 .2023 г.

Принято на заседании педагогического совета протокол № 7 от \_31 . 05 .2023 г.

 ДОКУМЕНТ ПОДПИСАН ЭЛЕКТРОННОЙ ПОДПИСЬЮ

Сертификат: 3C48BC787DA4EDF4807745F90778EA0E Владелец: Шулятьева Юлия Михайловна Действителен: с 14.07.2023 до 06.10.2024

# ДОПОЛНИТЕЛЬНАЯ ОБЩЕОБРАЗОВАТЕЛЬНАЯ ОБЩЕРАЗВИВАЮЩАЯ ПРОГРАММА «МЕДИА JUNIOR»

Возраст обучающихся: 11 – 13 лет Срок реализации программы – 1 год

> Составила: Дрягина Лариса Александровна педагог дополнительного образования

с.Красногорское 2023

Дополнительная общеобразовательная, общеразвивающая программа «Медиа Junior» имеет **техническую направленность**.

Деятельность объединения предполагает использование оборудования Центра образования гуманитарного и цифрового профилей «Точка роста» - ноутбуков, интерактивной панели, 3 D принтера, фотоаппарата и другого оборудования.

Программа «Медиа Junior» отвечает требованиям нормативно-правовых документов: Федерального закона от 29.12.2012г. № 273-ФЗ «Об образовании в Российской Федерации», Федерального закона Российской Федерации от 31.07.2020 г. № 304-ФЗ «О внесении изменений в Федеральный закон «Об образовании в Российской Федерации» по вопросам воспитания обучающихся», Приказа Министерства просвещения РФ от 27.07.2022г. № 629 «Об утверждении Порядка организации и осуществления образовательной деятельности по дополнительным общеобразовательным программам», Постановления Главного государственного санитарного врача РФ от 28.09.2020г. №28 «Об утверждении санитарных правил СП 2.4.3648-20 «Санитарно-эпидемиологические требования к организациям воспитания и обучения, отдыха и оздоровления детей и молодежи», Приказа Министерства образования и науки Российской Федерации от 23.08.2017 года № 816 «Об утверждении Порядка применения организациями, осуществляющими образовательную деятельность, электронного обучения, дистанционных образовательных технологий при реализации образовательных программ», Концепции духовно-нравственного воспитания российских школьников, Устава учреждения, Локального акта учреждения «Положение об организации деятельности по дополнительным общеобразовательным общеразвивающим программам в МАОУ «Красногорская гимназия», локального акта учреждения «Положение о разработке дополнительных общеобразовательных общеразвивающих программ в МАОУ «Красногорская гимназия».

Приобщение к технике, изучение её, не только способствует воспитанию творческого отношения к труду, развитию технического мышления, приучает правильно с пользой для себя проводить досуг, но и даёт известную профессиональную ориентацию. Владение новыми информационными технологиями в настоящее время становится всё более актуальным для человека. Сегодня уже трудно представить нашу жизнь без компьютера.

 Развитие цифровых технологий идёт быстрыми темпами. Молодое поколение, в силу своей мобильности, осваивает новые информационные технологии довольно оперативно. Можно утверждать, что владение новыми информационными технологиями является одним из условий конкурентоспособности человека в современной жизни. Современный уровень развития цифровых технологий уже сейчас делает доступным для молодых людей создание собственными силами домашних видеофильмов.

**Уровень программы.** Уровень данной программы – ознакомительный.

**Актуальность** – программа представляет собой интенсивный курс, требующий больших затрат по времени от участников, в том числе на самостоятельную работу в рамках и вне рамок учебного плана. В ходе обучения предусмотрено использование видеоуроков монтажа домашнего видео в программе Movavi Video Editor, изучение видеоредактора Movavi Video Editor**.**

**Отличительные особенности** данной образовательной программы от уже существующих в том, что она дает обучающимся комплексное понимание основ видеосъемки и видеомонтажа, как вида искусства.

В результате обучения, обучающийся имеет элементарные познания о жанрах кино и телевидения, технологии создания видеофильма, видеоролика, телесюжета, тележурналистике, владеет основами видеомонтажа в видеоредакторе Movavi Video Editor.

**Новизна программы** заключается в возрождении интереса молодежи к современному кинематографу, воспитании культуры жизненного и профессионального самоопределения.

Занятия в объединении помогутлюбому ребенку побывать в роли идейного вдохновителя, сценариста, актера, художника, аниматора, режиссера и даже монтажера. То есть, дети смогут познакомиться с разными видами творческой деятельности, получат много новой необыкновенно интересной информации. Это прекрасный механизм для развития ребенка, реализации его потребностей и инициатив, раскрытия внутреннего потенциала, социализации детей через сочетание теоретических и практических занятий, результатом которых является реальный продукт самостоятельного творческого труда детей. В процессе создания видеофильма у детей развиваются сенсомоторные качества, восприятие цвета, ритма, движения, раскрываются коммуникативные способности личности.

**Адресат программы**. Возраст детей, обучающихся в реализации образовательной программы 11-13 лет.

 **Объем программы:** Всего часов, предусмотренных программой 68 ч.  **Форма обучения**: очная**.**

# **Формы организации образовательного процесса.**

беседы;

- исследования;
- мастерская
- игра;
- индивидуальная работа;

Формы подведения итогов реализации образовательной программы:

- анкеты;
- опросы;
- творческие задания;
- презентация творческих проектов;
- выпуск видеофильмов.
- участие в конкурсах и фестивалях различного уровня.

Основным результатом завершения прохождения программы является **в**ыполнение творческих работ на конкурсы, выставки, районного уровня.

Программа представлена **двумя разделами:**

 *Теоретический* (образовательный).Теоретическая часть дается в форме бесед, дискуссий, театрализаций; мультимедийных занятий; с просмотром иллюстративного материала и видеофильмов, экскурсий.

*Практический* (творческий, исследовательский). Представляет собой:

 поиск замысла будущего фильма, который должен соответствовать возрасту ребенка;

 написание сценария (рассказа, сказки, стихотворения), отражающего в полной мере развитие литературных способностей детей;

подготовка фото и видеоматериалов к работе;

 освоение инновационных технологий в педагогике (компьютерная графика, приемы и виды кино- и видеосъемки);

 техническая работа, связанная с изготовлением фильма (просмотр фото-, видеоматериала, монтаж);

звуковое оформление фильма;

 совместный просмотр сюжета или фильма, его обсуждение и анализ, определение дальнейших перспектив работы.

**Срок освоения программы**. Сроки реализации программы - 1 год, с 01 сентября 2023 года по 31 мая 2024 года.

**Обоснованность продолжительности**. Программа имеет узкую направленность, поэтому одного года обучения достаточно, чтобы освоить начальные навыки фотографирования, познакомиться с техникой работы в программах MovaviClips,MovaviVideoEditor и StopMotionStudio.

**Режим занятий**. Программа объединения «Медиа Junior» рассчитана на 68 часов с расчётом 1 занятие в неделю по 2 часа.

**Вариативность содержания, возможность выбора и построения индивидуальной образовательной траектории.** Вариативность образовательного процесса позволяет учитывать склонности, способности, подготовленность и интересы детей. Одним из инструментов вариативности является учебный план, позволяющий через гибкое использование часов групповых и индивидуальных форм занятий, оперативно устранять пробелы в знаниях и заниматься с одаренными детьми, повышая качество знаний. Следовательно, формируется более глубокое овладение преподаваемыми техниками.

**Интегрированность, преемственность содержания программ, взаимосвязь с другими типами образовательных программ.** При освоении материала данного курса идет обращение к уже полученным знаниям из курсов изобразительного искусства, технологии, информатики. Прочные межпредметные связи – залог успешного и глубокого усвоения материала обучающимися.

#### **Используемые педагогические технологии**

Содержание данной программы предусматривает использование следующих педагогических технологий:

- Личностно-ориентированная технология.
- Технология проблемного обучения.
- Игровая технология.
- Здоровьесберегающая технология.
- Технология педагогической поддержки.
- Рефлексивная технология.
- $\bullet$  **IKT**

**Цель:** Развитие творческих и интеллектуальных способностей через просмотр, изучение и создание аудио-визуальных произведений экранного искусства (видеофильмов*).*

Для достижения поставленной цели, необходимо решить следующие **задачи:**

Ознакомление с инструментами и возможностями видеоредактора;

 Знакомство обучающихся с основными тематическими и жанровыми направлениями;

 Знакомство с компьютерными технологиями, которые являются основой научно-технического прогресса в создании видеороликов;

 Формирование художественных предпочтений, этических, эстетических оценок искусства, природы, окружающего мира;

 Изучение (коллективный просмотр) образцов мировой литературы, кино, их анализ.

 Развитие интереса к мультипликации и желания к самостоятельному творчеству;

 Развитие художественно-эстетического вкуса, изобретательности и Воспитание интереса к анимации и другим экранным искусствам как средству познания и духовному обогащению;

 Воспитание нравственных качеств, гуманистической личностной позиции, позитивного и оптимистического отношения к жизни.

# **Учебный план**

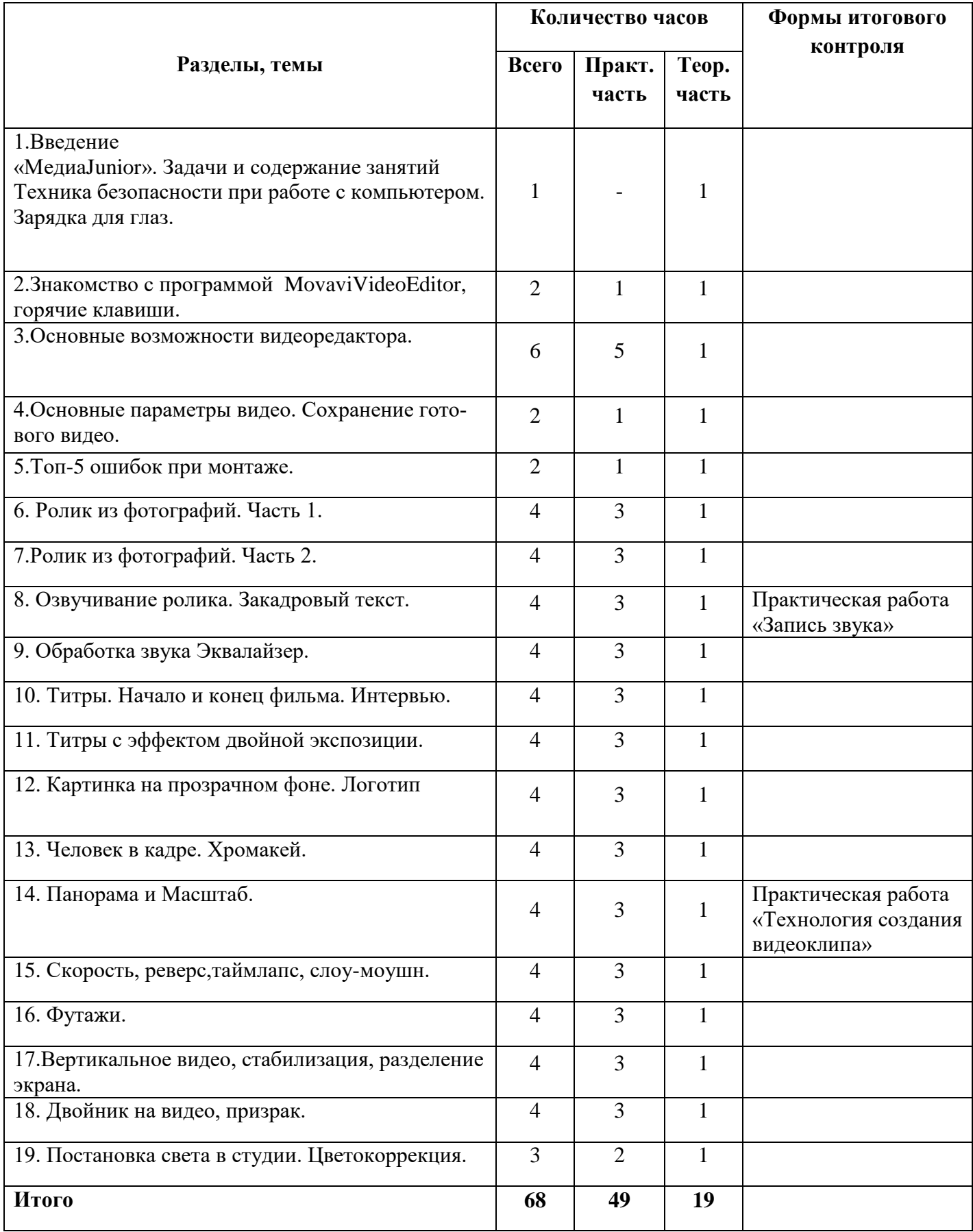

## **Тема1.Введение «МедиаJunior». Задачи и содержание занятий.**

Техника безопасности при работе с компьютером. Зарядка для глаз.

## **Тема 2. Знакомство с программой MovaviVideoEditor, горячие клавиши.**

Изучение основных «горячих» клавиш, создание памятки по использованию клавиш. Практическая работа: Практическое использование программы, создание визитки о школе

из готовых видеоматериалов и фото без звука.

## **Тема 3. Основные возможности видеоредактора.**

Знакомство с панелью инструментов монтажного стола и основными возможностями видеоредактора.

Практическая работа: смонтировать сцену из нарезанных кадров, применяя основные возможности видеоредактора.

## **Тема4.Основные параметры видео. Сохранение готового видео.**

Изучение основных параметров, которые необходимо знать при сохранении проекта в готовое видео.

Практическая работа: сохранить проект с разными заданными параметрами.

## **Тема5.Топ-5 ошибок при монтаже.**

Изучение основных правил монтажа и распространенных ошибок. Практическая работа: исправление ошибок в готовом ролике.

## **Тема6.Ролик из фотографий. Часть 1.**

Обсуждение возможных вариантов сценария и сюжета по теме «Мои каникулы». Практическая работа: создание простого видеоролика из фотографий с музыкальным сопровождением.

## **Тема7.Ролик из фотографий. Часть 2.**

Составление и редактирование ролика из фотографий с титрами вставками и переходами. Практическая работа: создание видеоролика из 20-30 фотографий.

## **Тема8.Озвучивание ролика. Закадровый текст.**

Знакомство с новым инструментом «запись голоса» с помощью программы. Практическая работа: создать закадровый текст для готового ролика (из предыдущих уроков).

## **Тема9.Обработка звука Эквалайзер.**

Изучение работы со звуковыми рядами.

Практическая работа:создать фрагмент новостного сюжета «Школьный праздник».

## **Тема10.Титры. Начало и конец фильма. Интервью.**

Знакомство с титрами разного стиля и назначения, распознавание титров. Практическая работа:создать титры к проекту, смонтированному на прошлом уроке.

## **Тема11.Титры с эффектом двойной экспозиции.**

Изучение понятия «двойная экспозиция», варианты применения.

Практическая работа: создать начальные титры из букв,внутри которых проигрывается видео.

## **Тема12. Картинка на прозрачном фоне. Логотип**

Знакомство со спецэффектами и применение в видео. Практическая работа: создать ролик с логотипом школы на всем видео.

## **Тема13. Человек в кадре. Хромакей.**

Знакомство и работа с инструментом Хромакей. Практическая работа: съёмка на зеленом фоне, применение инструментов хромакея.

## **Тема14. Панорама и Масштаб**.

Изучение основ панорамирования и приближения кадра. Практическая работа: создать небольшой фрагмент ролика с использованием панорамы.

## **Тема15. Скорость, реверс, таймлапс, слоу-моушн.**

Знакомство с инструментами скорость, реверс, таймлапс, слоу-моушн. Практическая работа: создание фрагмента ролика с помощью изученных инструментов.

### **Тема16. Футажи.**

Изучение приемов наложения двух или более видео Практическая работа: сохранение проекта и готового варианта мультфильма

## **Тема17. Вертикальное видео, стабилизация, разделение экрана.**

Знакомство с эффектом «полиэкран». Практическая работа: обработка видео, съёмка вертикальная и горизонтальная, сравнение видео и стабилизация.

## **Тема18. Двойник на видео, призрак.**

Съёмка эффекта «двойника» человека на видео. Практическая работа: съёмка сцены разговора с «самим собой».

## **Тема19. Постановка света в студии. Цветокоррекция**.

Знакомство с эффектом цветокоррекции. Практическая работа: съемка видосюжетов с разным освещением.

## **Ожидаемые результаты**

### **Предметные результаты:**

- Знать правила безопасности труда и личной гигиены при работе с компьютером;
- Знать требования к организации рабочего места;
- Знать название и назначение инструментов программы MovaviVideoEditor.
- Знать различные виды программ обработки видео;
- Знать новые приемы и эффекты видео и этапы создания видеосюжета
- уметь создавать видеоролик;

## **Метапредметны результаты:**

- Уметь работать с различными фото и видеоматериалами;
- определить порядок действий, планировать этапы своей работы;
- применять различные инструменты видеоредактора;
- подбирать цветовое оформление сюжета, определять приемы для достижения выразительности сюжета;
- работать с программным обеспечением;
- работать в группах, подгруппах, индивидуально.

### **Личностные результаты:**

- сформированность установки на безопасный и здоровый образ жизни;

- формирование мотивации к творческому труду, работе на результат, бережному отношению к материальным и духовным ценностям.

## **Условия реализации программы**

Программу «Медиа Junior» реализует педагог, имеющий высшую квалификационную категорию, соответствующую профилю программы, без предъявления требований к квалификационной категории.

Для реализации данной программы необходимы средства:

- комплект учебной мебели;

- Компьютер/ ноутбук с программным обеспечением необходимым для работы Мультстудии:

- Антивирусная программа;

- Программа-архиватор WinRaR;

- MSOffice 2003/2007;

- Звуковой и видео редактор: MovaviVideoEditor

- Графический редактор: «AdobePhotoshop», «Paint»;

- Мультимедиа проигрыватель WindowsMedia;

- БраузерMSExplorer/ Opera/ Googl;

- Простой редактор Web-страниц (Блокнот).

- Цифровой фотоаппарат;

- Диски/ флеш-накопители для записи и хранения материалов;

- Художественные и иные материалы для создания героев и декораций (бумага, картон, краски, кисти, карандаши, фломастеры, пластилин, клей, ножницы, мелки, сыпучие материалы, ткани, бусины, пуговицы, природные материалы, проволока и другие).

- Подборка музыкальных произведений (для звукового оформления мультфильма).

- Учебная, методическая, научная литература.

# **Календарный учебный график**

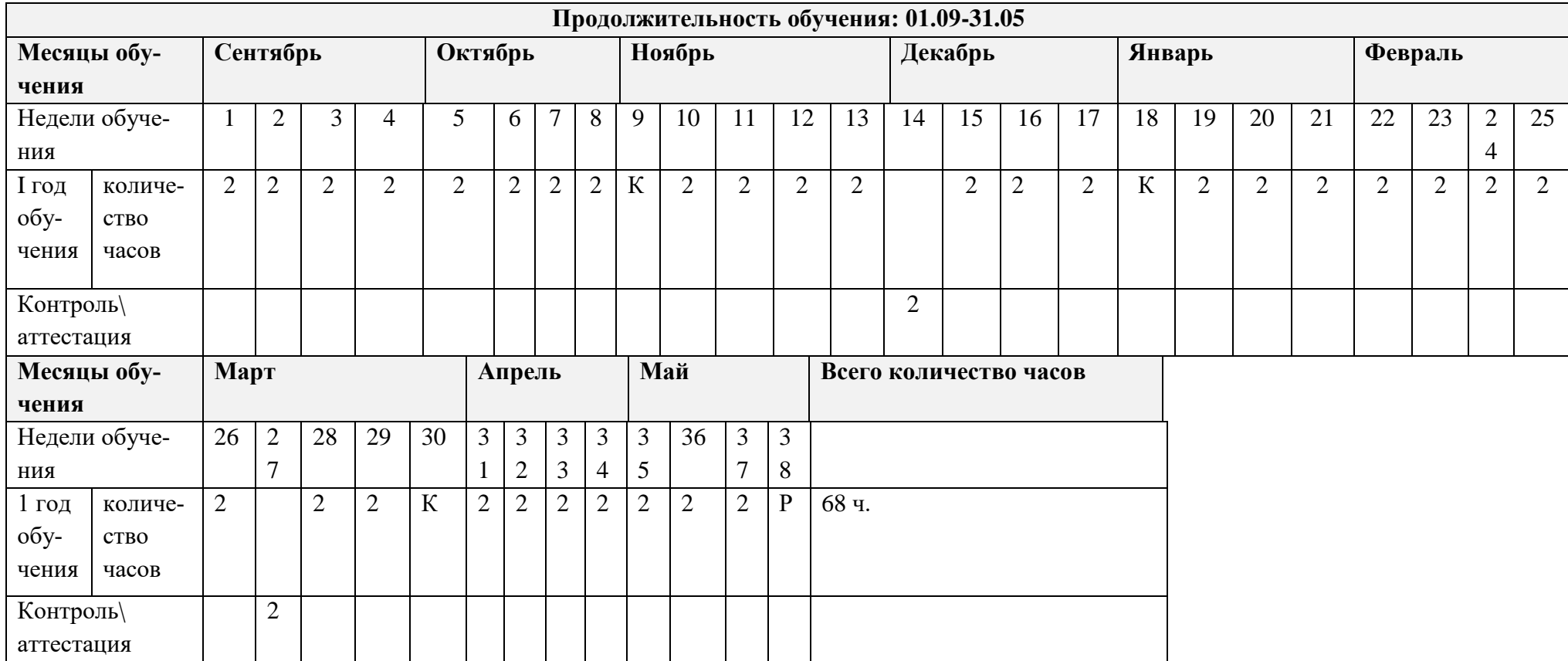

 $\rm K$  – каникулы

Р- резерв

# **Методическое обеспечение**

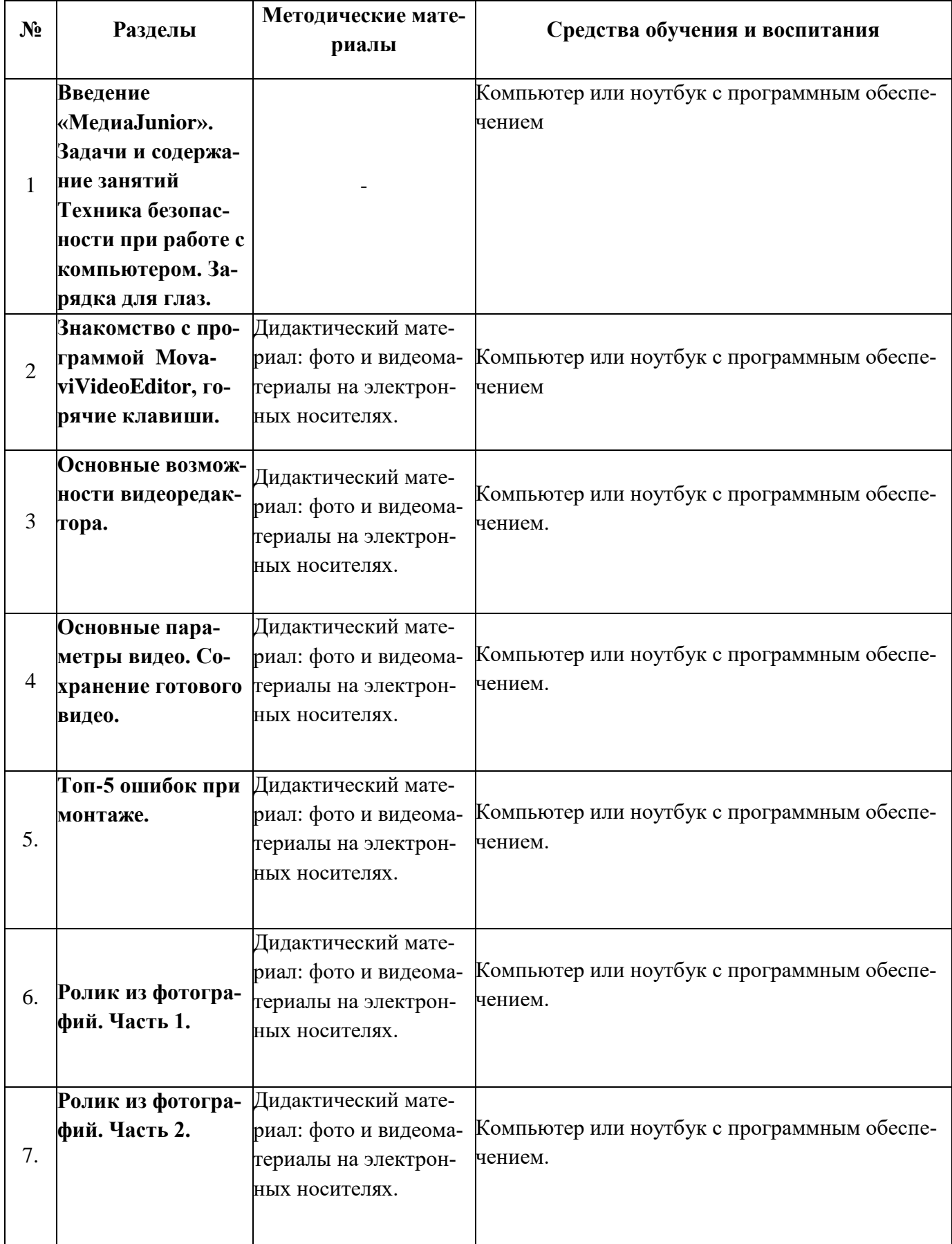

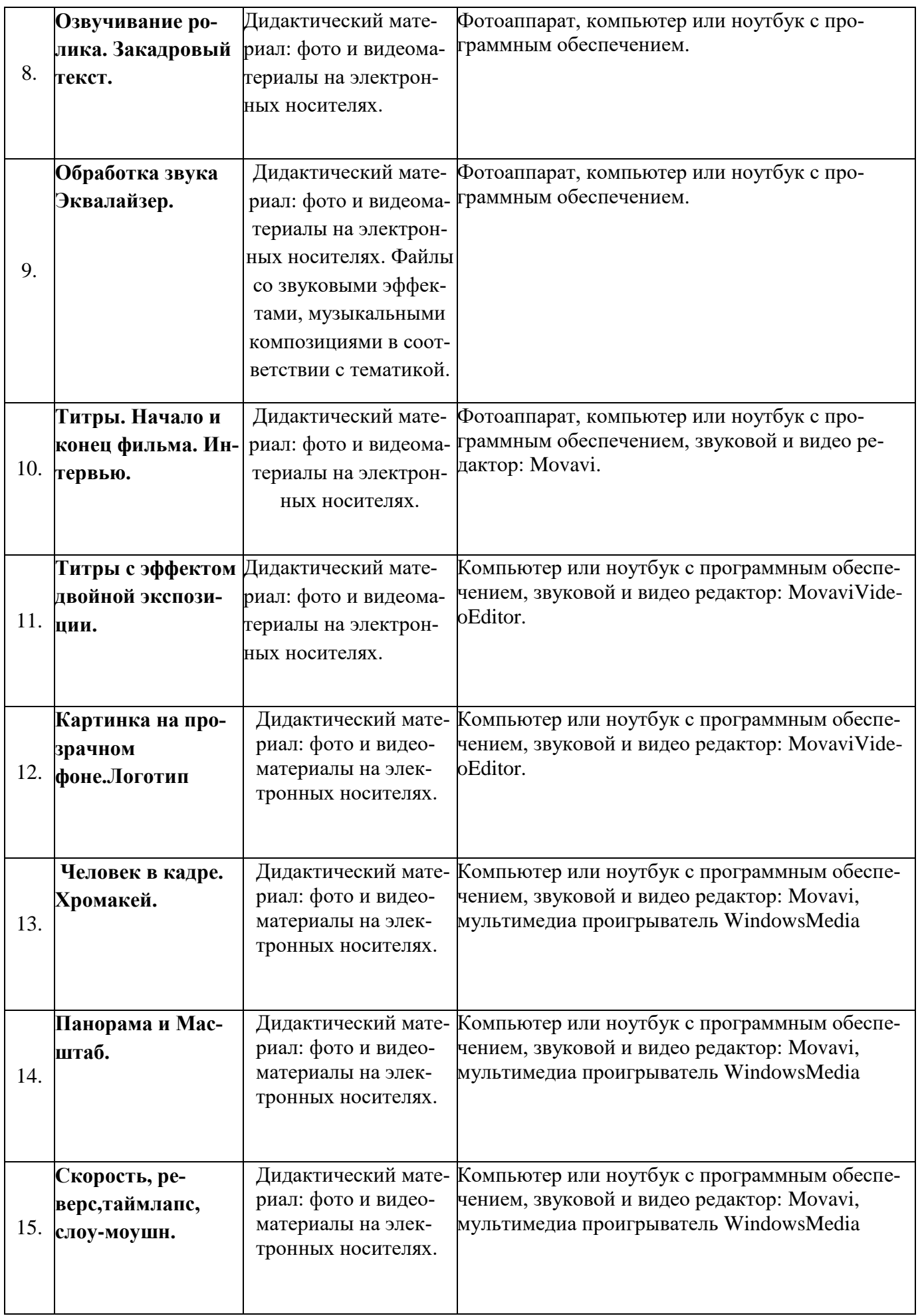

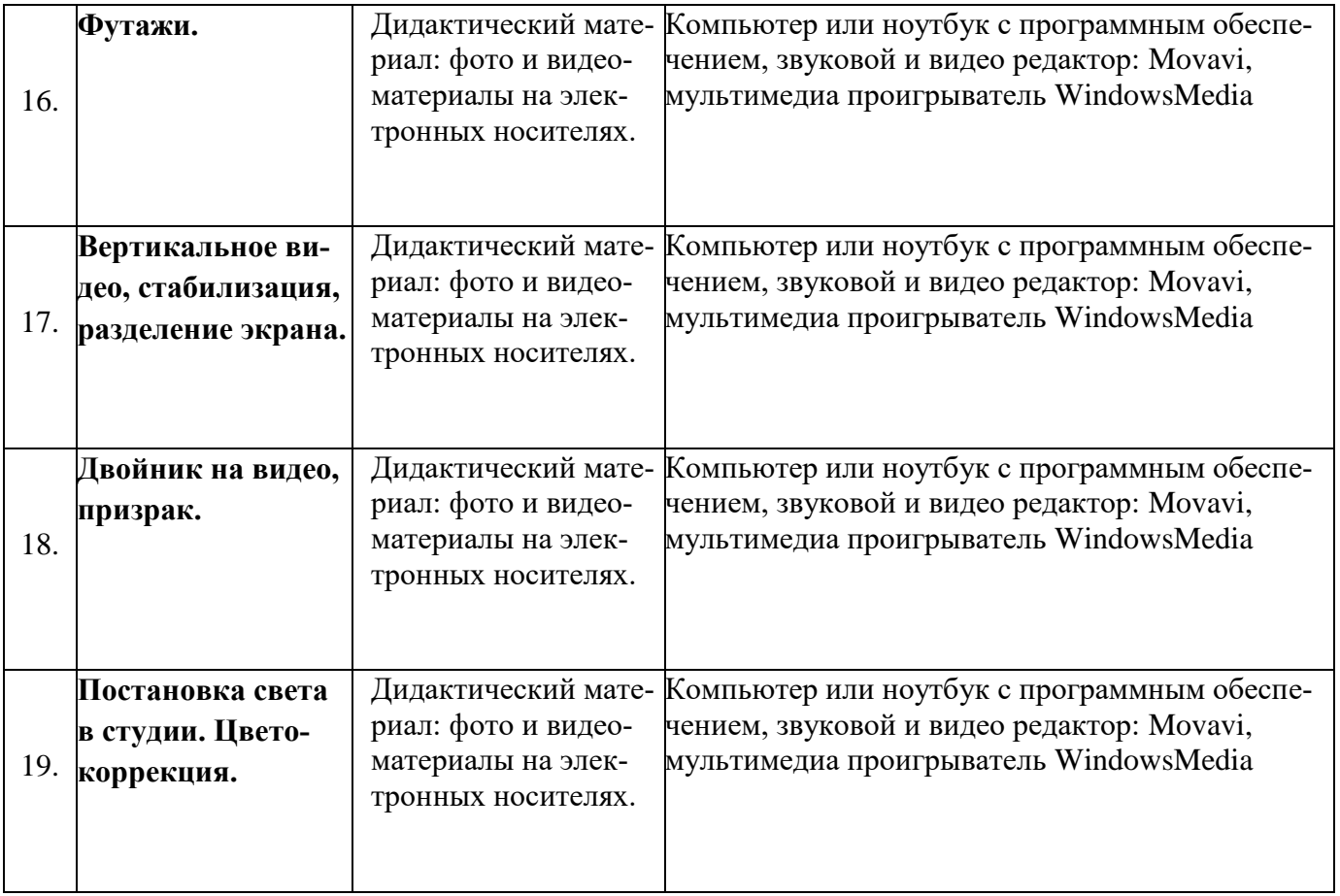

## **Рабочая программа воспитания. Календарный план воспитательной работы**

**Цель воспитательной работы** – воспитание личности и создание условий для активной жизнедеятельности обучающихся, гражданского самоопределения и самореализации, максимального удовлетворения потребностей в интеллектуальном, культурном, физическом и нравственном развитии.

#### **Основные задачи воспитательной работы:**

Формирование мировоззрения и системы базовых ценностей личности;

 Организация инновационной работы в области воспитания и дополнительного образования;

 Организационно-правовые меры по развитию воспитания и дополнительного образования детей и обучающейся молодежи;

 Приобщение детей к общечеловеческим нормам морали, национальным устоям и традициям образовательного учреждения;

 Обеспечение развития личности и её социально-психологической поддержки, формирование личностных качеств, необходимых для жизни;

 Воспитание внутренней потребности личности в здоровом образе жизни, ответственного отношения к природной и социокультурной среде обитания;

Развитие воспитательного потенциала семьи;

Поддержка социальных инициатив и достижений обучающихся.

#### **Приоритетные направления в организации воспитательной работы**

Гражданско-патриотическое: формирование патриотических, ценностных представлений о любви к Отчизне, народам Российской Федерации, к своей малой родине, формирование представлений о ценностях культурно-исторического наследия России, уважительного отношения к национальным героям и культурным представлениям российского народа.

 Духовно-нравственное формирует ценностные представления о морали, об основных понятиях этики (добро и зло, истина и ложь, смысл жизни, справедливость, милосердие, проблеме нравственного выбора, достоинство, любовь и др.), о духовных ценностях народов России, об уважительном отношении к традициям, культуре и языку своего народа и др. народов России.

 Художественно-эстетическое играет важную роль в формировании характера и нравственных качеств, а также в развитии хорошего вкуса и в поведении.

Физическое содействует здоровому образу жизни, здоровьесбережению обучающихся.

 Трудовое и профориентационное формирует знания, представления о трудовой деятельности; выявляет творческие способности и профессиональные направления школьников.

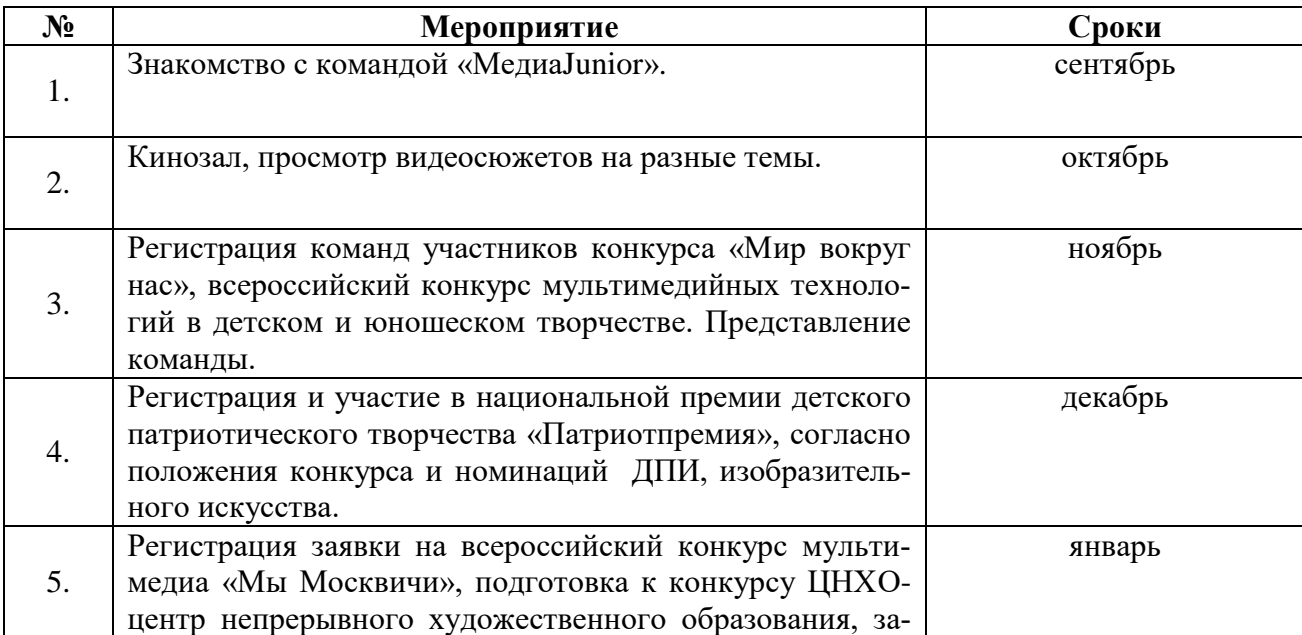

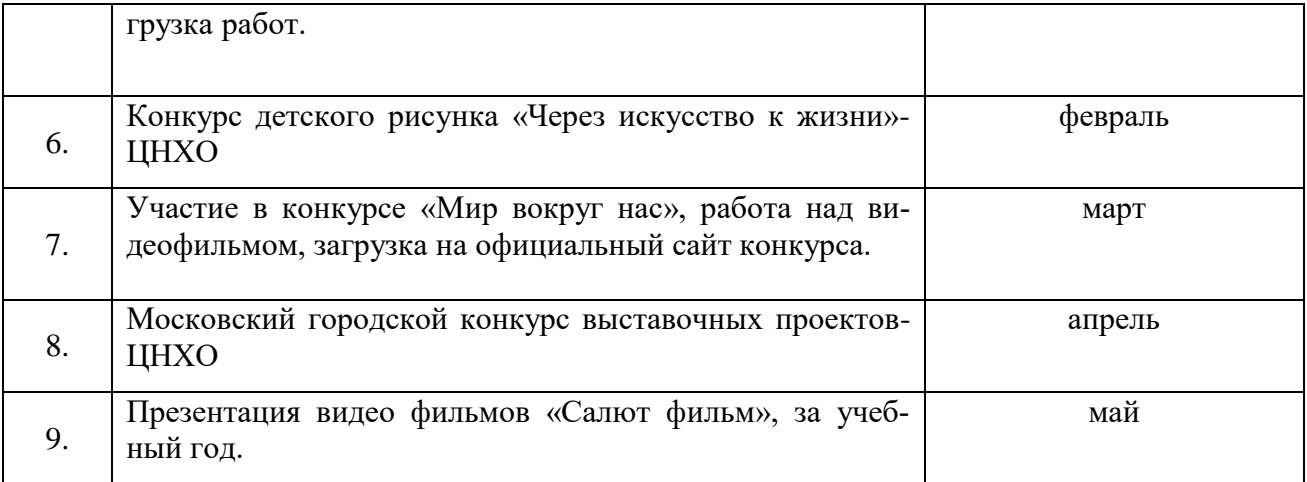

## **Контрольно – измерительные и оценочные материалы**

## **Презентация вариантов сценария и видеосюжета**

Работы оцениваются в соответствии с критериями по 3 бальной системе:

- 1 баллов несоответствие параметру
- 2 балла неполное соответствие параметру
- 3 балла полное соответствие параметру

## **Критерии оценивания**

- 1. Яркость, четкость определения целей
- 2. Композиционное построение сценария
- 3. Оригинальность сценарного хода
- 4. Новизна
- 5. Общее впечатление от представленного материала

**Высокий уровень –** 12 – 15 баллов **Средний уровень –** 9 – 12 баллов  **Низкий уровень –** 5 – 8 баллов

## **Практическая работа «Технология создания видеоклипа»**

- 1. Запустите Movavi. Пуск Программы Movavi
- 2. Настройка интерфейса программы: проверьте меню Вид, активными являются (установлены флажки) пункты Панель инструментов, строка состояния, Панель задач. Рассмотрите в левой части окна Панель задач. Определите, какие задачи Movavi позволяет выполнить.
- 3. Займемся монтажом видеофильма. На панели задач выберите пункт Импорт изображений. Выберите папку Мои документы – Мои рисунки. И из любой тематической папки выберите 3 – 5 графических файлов, удерживая кнопку CTRL, и щелкните кнопку Импорт. В центральной части окна на панели Сборник вы видите ваши выбранные графические файлы. Перенесите их последовательно один за другим в нижнюю часть экрана в окна раскадровки.
- 4. Добавим эффекты рисунка. Для этого: Сервис видеоэффекты. Просмотрите видеоэффекты и выберите любой понравившейся. Перенесите его на 1 кадр. В правой части окна располагается плеер, нажмите кнопку  $\rightarrow$  (Воспроизведение). Просмотрите эффект в плеере. Аналогично примените эффекты следующим кадрам видеофильма. Между кадрами можно установить эффекты переходов. Для этого: Сервис – Видеопреход. В центральной части окна рассмотрите примеры видеопереходов. Выберите любой понравившейся, перенесите в нижнюю часть экрана на раскадровку и установите между двумя соседними кадрами. Аналогично установите видеопереходы для оставшихся кадров фильма.
- 5. Просмотрите результат монтажа в плеере. Есть возможность предварительного просмотра фильма во весь экран. Для этого: Вид – Во весь экран.
- 6. Добавим титульный кадр и финальный кадр фильма. Для этого: На панели задач выбираем пункт Создание названий и титров. Выбираем пункт Добавить название в начале фильма. Вводим название фильма. Измените анимацию текста, его шрифт и цвет. Поэкспериментируйте, просматривая предварительный результат в окне плеера. Примените выбранные свойства, щелкнув по кнопке Готово, добавить название в фильм.
- 7. Создайте титры в конце фильма. Выполняйте операции самостоятельно, аналогично п. 9.
- 8. Добавим звуковое сопровождение к фильму. На панели задач выбираем пункт Импорт звуки и музыки. Выбираем местонахождения звуковой информации. В нашем случае воспользуемся готовыми мелодиями, расположенными на сервере. Мое сетевое окружение – Соседние компьютеры - Great – Music и выбираем понравившуюся композицию. Перенесите звуковой файл на раскадровку. Звуковой файл оказался длиннее фильма, необходимо отрезать лишнее, для этого: подведите указатель мыши к крайнему правому положению звуковой ленты и удерживая переместите до нужного места (указатель принимает вид двойной красной стрелки).
- 9. Сохраним созданный проект в виде фильма под своей фамилией. Для этого: Файл Сохранить файл фильма - Мой компьютер – Далее – Введите имя файла, например, Попков\_9а – выберите папку своей группы (класса), используя кнопку Обзор – Далее – Установите флажок в пункте – Воспроизвести фильм после нажатия кнопки готово. Нажмите кнопку Готово. Подождите немного, фильм сохраняется в видеоформате.

#### **Контрольные вопросы:**

Понятие мультимедиа.

Виды мультимедийных устройств.

Понятие мультимедийных программ.

Виды мультимедийных программ.

Возможности программы Movavi

Технология создания видеоклипа.

Назначение Шкалы времени.

Назначение Шкалы раскадровки.

Дорожки, входящие в состав Шкалы времени.

Способы сохранения фильма.

### **Оценка работ**

Работы оцениваются в соответствии с критериями по 3 бальной системе:

- 1 баллов несоответствие параметру
- 2 балла неполное соответствие параметру
- 3 балла полное соответствие параметру

#### **Критерии оценивания видеоклипа**

- 1. Соответствие сюжета видеофильма выбранной теме
- 2. Оригинальность
- 3. Наличие содержания, его соответствие теме проекта
- 4. Эстетичность оформления, соответствие цветового решения
- 5. Использование графики, анимации, ее уместность и соответствие содержанию работы
- 6. Использование звукового сопровождения.

**Высокий уровень –** 14 – 18 баллов **Средний уровень –** 10 – 14 баллов  **Низкий уровень –** 6 – 9 баллов

## **Список литературы**

## **Для педагога**

- 1. Афанасьев, Г.И., Булатова, И.Г., Костян, А.А. Создание видео с использованиемпрограммы MOVAVI VIDEO EDITOR / Г.И. Афанасьев, И.Г. Булатова, А.А.Костян // Аспирант и соискатель. - 2019. - №3.
- 2. Стокман, С. Как снять отличное видео. Книга для тех, кто мечтает снимать / С.Стокман - М.: Эксмо, 2019.
- 3. ООО«ТауКонсал», 2018, Материалы для учителя,EDU.MOVAVI.RU, электронный учебник

## **Для обучающихся**

- 1. Афанасьев, Г.И., Булатова, И.Г., Костян, А.А. Создание видео с использованиемпрограммы MOVAVI VIDEO EDITOR / Г.И. Афанасьев, И.Г. Булатова, А.А.Костян // Аспирант и соискатель. - 2019. - №3.
- 2. ООО«ТауКонсал», 2018, Материалы для учителя,EDU.MOVAVI.RU, электронный учебник